Medical Staff Rules and Regulations QRG

Screen shot guide to finding Harris Health Policies

NOTE: This must be done through either a Harris Health networked computer or through the Internet Explorer browser in Citrix.

- (1) Access the Harris Health intranet home page through either a Harris Health network computer or through the Internet Explorer browser through Citrix.
- (2) Select Document Control Center button [as seen below]

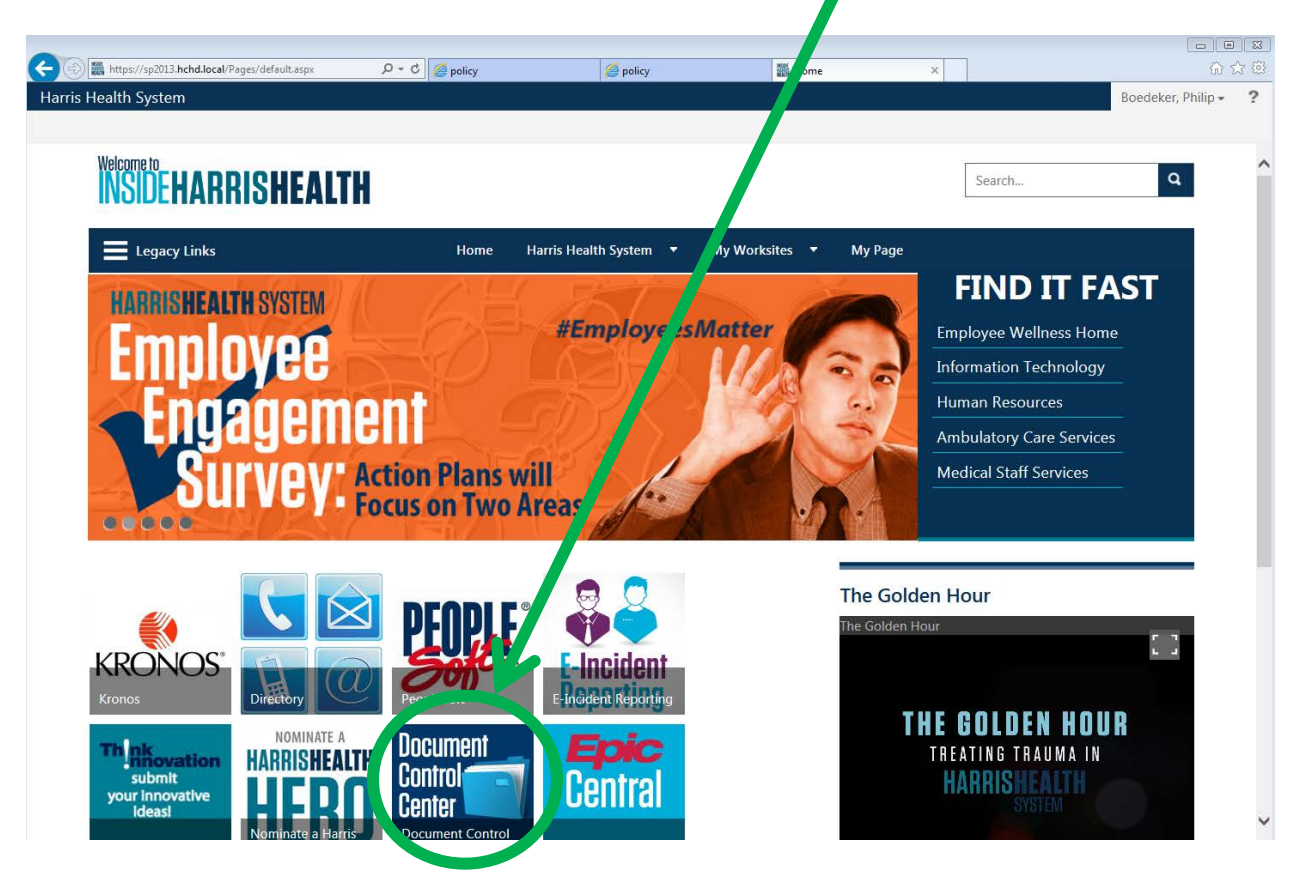

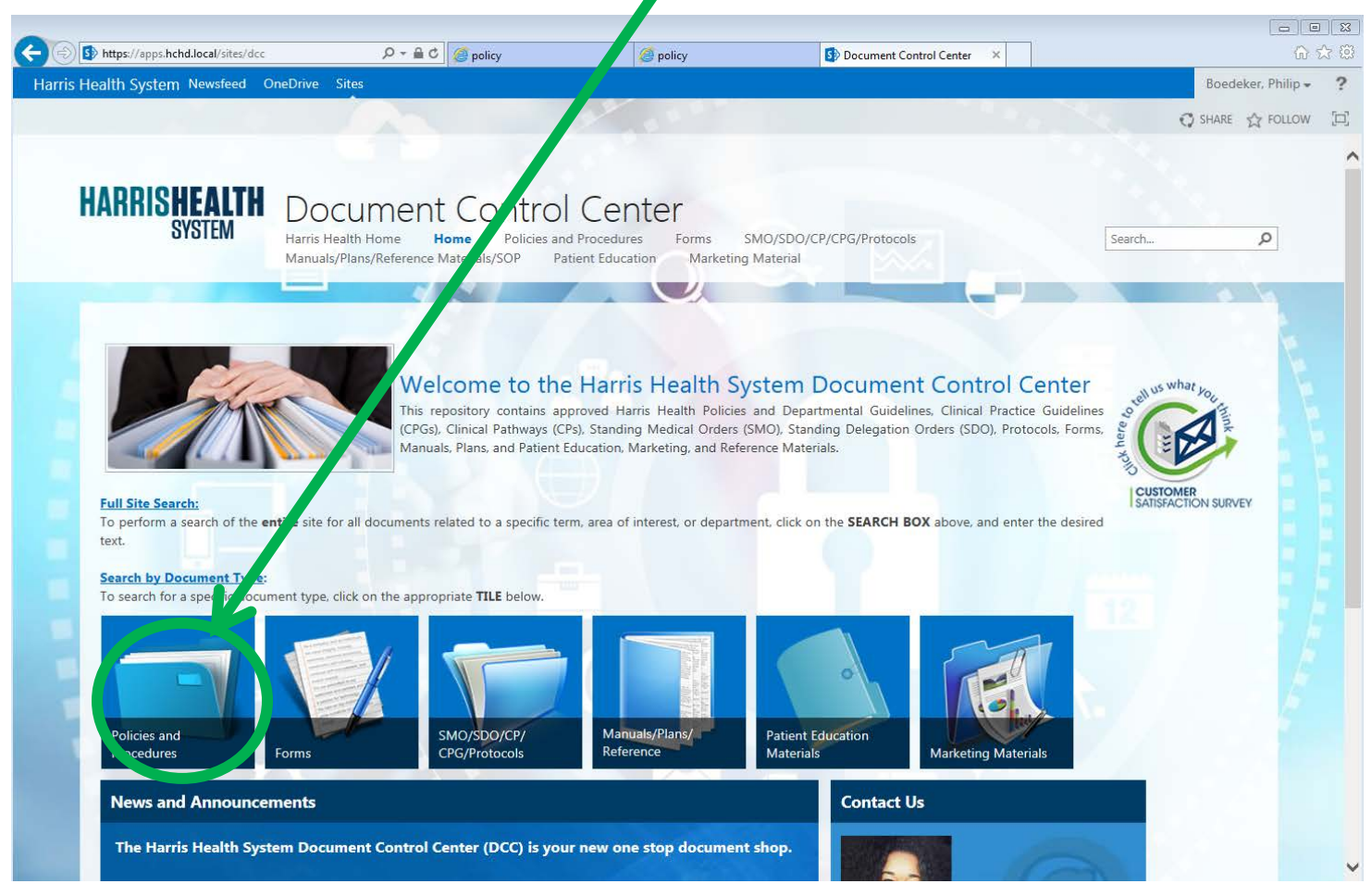

## (3) Select Policies and Procedures button

## (4) Enter "Medical Staff Rules and Regulations" into search field.

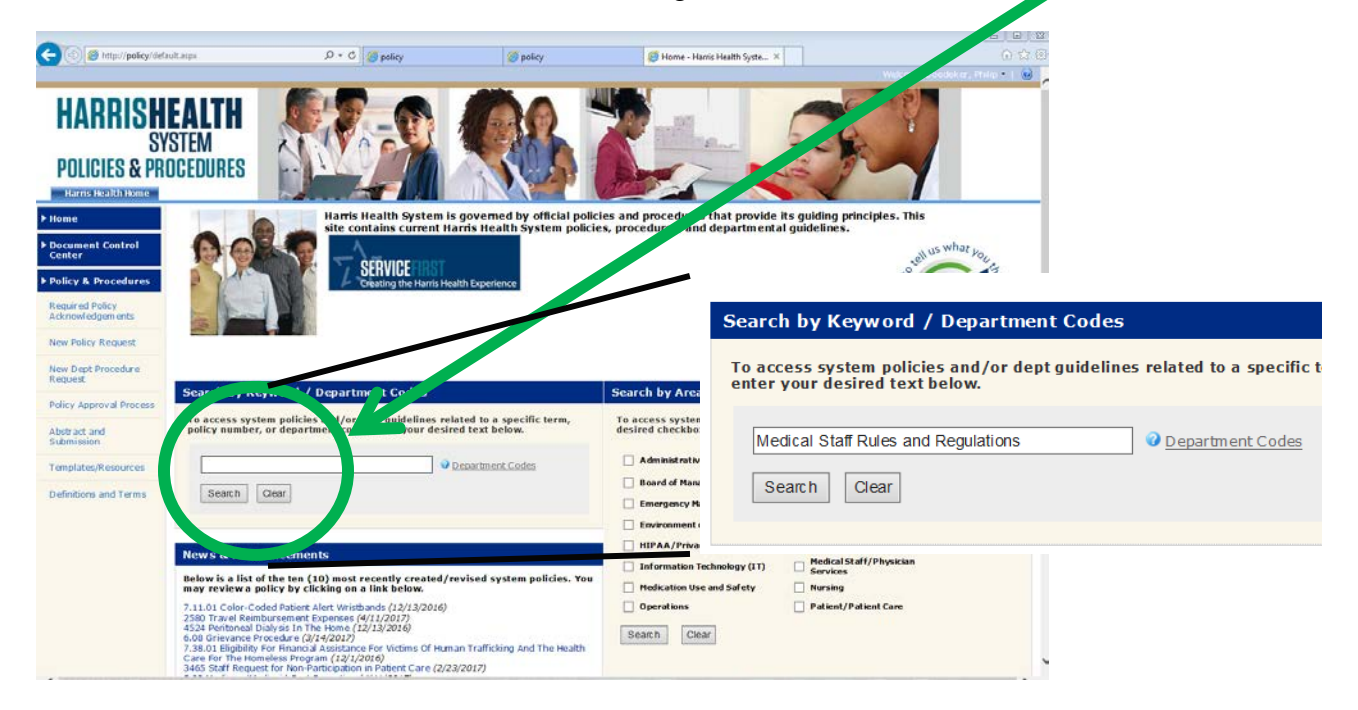

## (5) Press Search and obtain results.

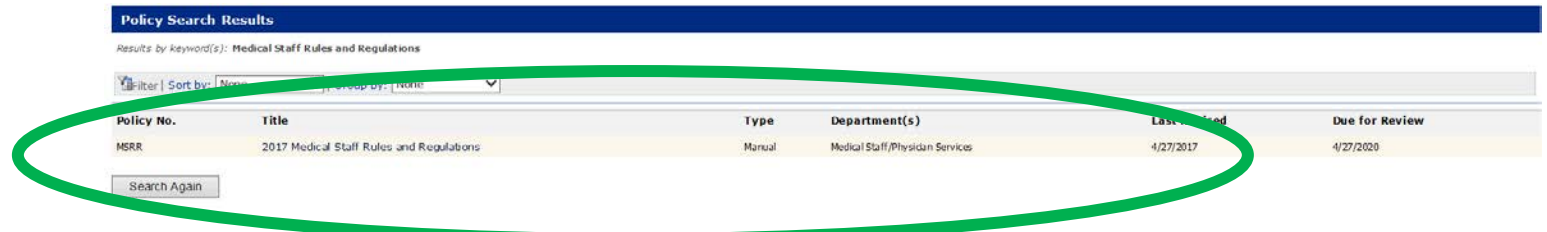